### När du loggat in möts du av denna vy, du behöver välja ett eget lösenord

### Ändra lösenord

Ditt lösenord måste ändras innan du kan fortsätta använda tjänsten.

Detta beror på något av följande:

- 1. Lösenordet har tilldelats av administratör och är därmed tillfälligt
- 2. Lösenordet uppfyller inte gällande kriterier

Lösenord skall vara minst 8 tecken och innehålla minst en stor bokstav, en liten bokstav, en siffra och ett specialtecken ( !?@#\$%&). Mellanslag är ej tillåtet.

Nuvarande lösenord

Nuvarande lösenord

Nytt lösenord

Nytt lösenord

Repetera nytt lösenord

Repetera nytt lösenord

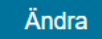

Inloggningssession: 19:29 minuter.

När du bytt lösenord och blivit inloggad möts du av denna vy, notera att du behöver godkänna föreningens uppgifter. Det gör du genom att klicka på länken markerad med en pil på bilden nedan

Norbergs kommun **A** Hem Våra bidrag Dokumenthantering v Välj e-tjänst ▼ ※ Profil

Inloggningssession: 19:47 minuter.

 $\times$ 

## Välkommen till vår bidragshantering

Dokumenthantering

Notera att ni måste ladda upp dokument för att era ansökningar ska bli godkända. Detta kan göras i samband med ansökan eller vid ett senare tillfälle.

#### **Dokumentstatus**

En eller flera handlingar till pågående bidragsansökningar saknas. Notera att det efter nya uppladdningar kan dröja ett antal minuter innan listan uppdateras.

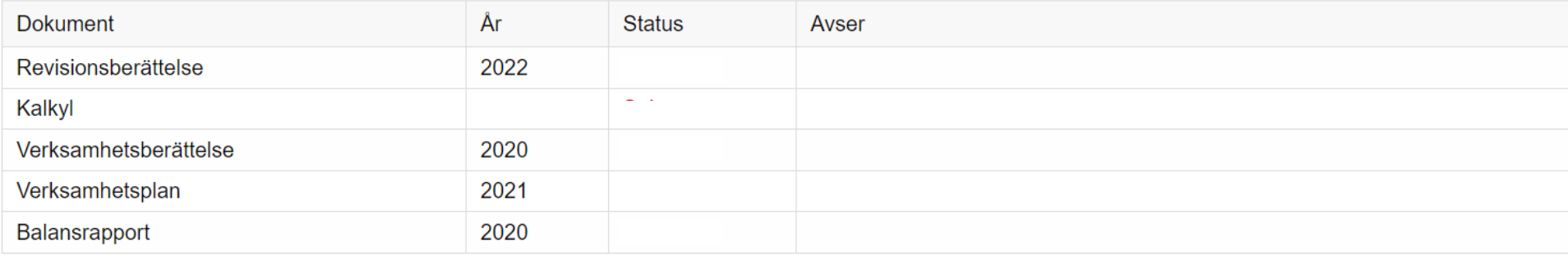

 $+$  Visa alla

### Föreningsdata för Förening

För att kunna ansöka om bidrag måste ni godkänna era föreninguppgifter.

För att godkänna era uppgifter logga in i e-tjänsten Webb-Förening  $\mathcal O$ 

Du får då en översikt av föreningens data/information, godkännande av informationen krävs varje år. Även i denna vy finns en länk för att gå till godkännandet.

Föreningsdata för Förening För att kunna ansöka om bidrag måste ni godkänna era föreninguppgifter.

För att godkänna era uppgifter logga in i e-tjänsten Webb-Förening �

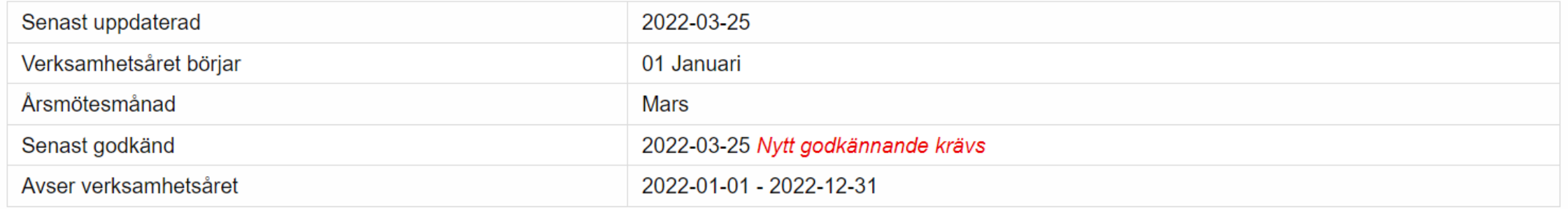

Inloggningssess

Nu är det dags att se över och godkänna föreningens information, du behöver godkänna både föreningsuppgifter och roller, markerade med pilar på bilden nedan. Godkännandet görs längre ned på sidan.

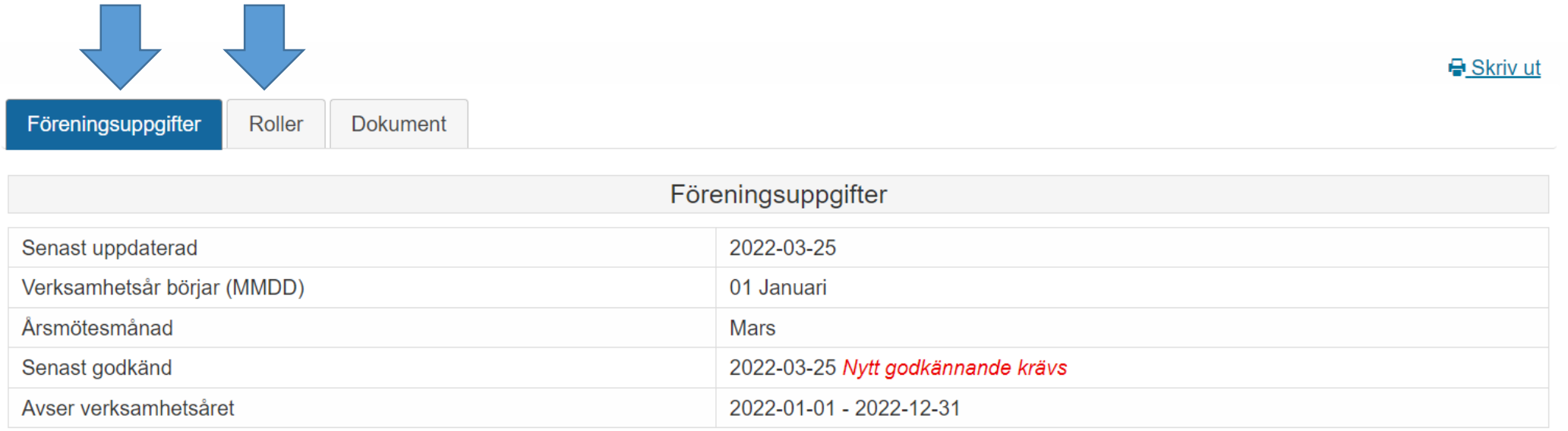

Era föreningsuppgifter är senast godkända 2022-03-25

Detta godkännande gäller för ert verksamhetsår 2022-01-01 - 2022-12-31

Om alla föreningsuppgifter samt roller är korrekta och i samstämmighet med 2024-01-01 års årsmöte kan du godkänna era föreningsuppgifter för verksamhetsåret

2024-01-01 - 2024-12-31. Är någon/några av uppgifterna är felaktiga måste rättning göras innan godkännandet sker.

Notera: Vissa uppgifter ligger även till grund för det publika föreningsregistret.

Notera: I de fall ni önskar lämna in bidragsansökningar för aktuellt verksamhetsår är ett godkännande obligatoriskt.

Godkännande görs längst ner på sidan.

När du sett över att alla uppgifter är korrekta rullar du ner på sidan och trycker på "godkänn föreningsuppgifter" nu ska ni göra samma sak med föreningens roller.

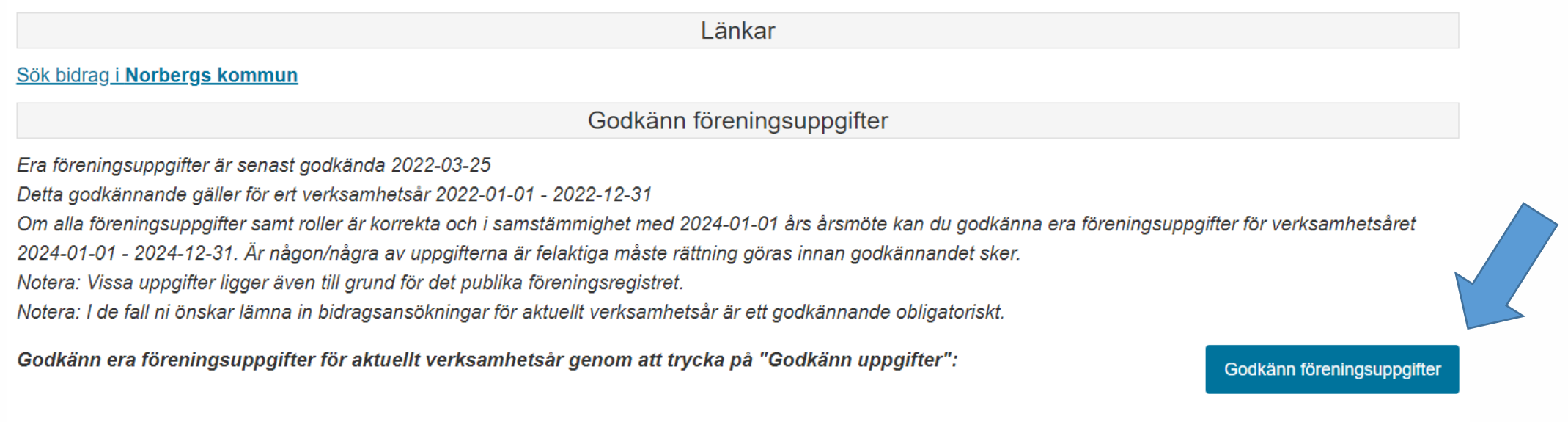

Frågor eller synpunkter på vårt föreningsregister - kontakta föreningsansvarig

## När ni sett över föreningens roller, behöver ni markera den lilla rutan längst ned på sidan (röd pil) och sedan klicka på Godkänn (blå pil)

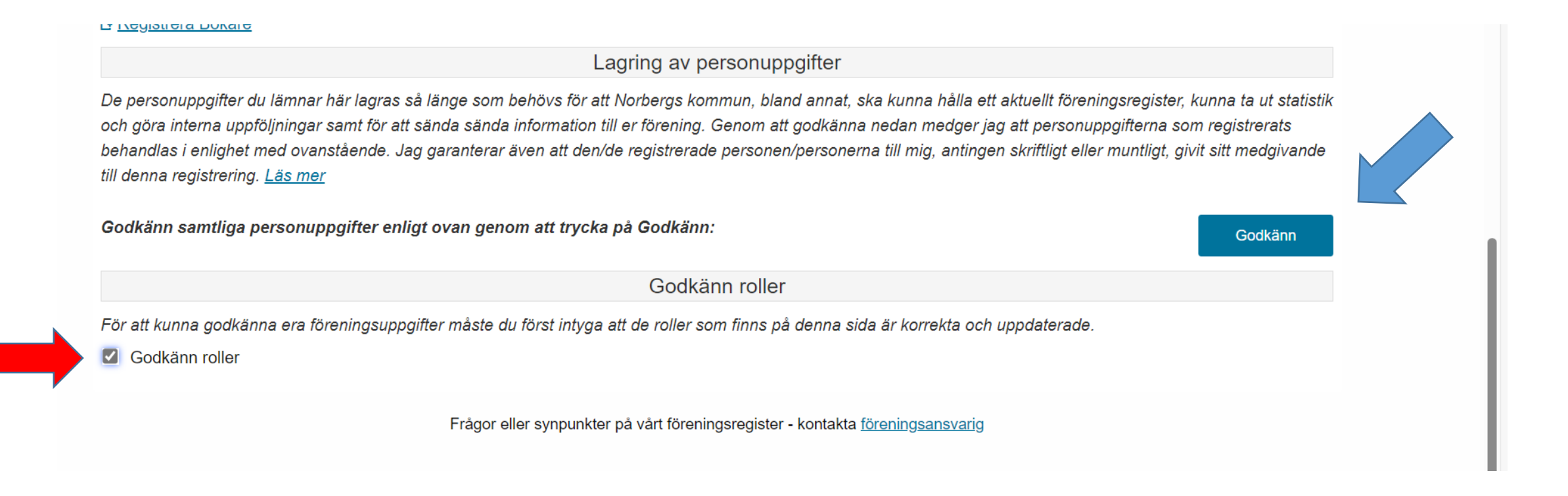

När detta steg är klart kan du via menyn upp i högra hörnet välja "sök bidrag". Du hamnar då på denna sida. Där får du först en översyn, rulla ned för att påbörja en bidragsansökan

### Välkommen till vår bidragshantering

Dokumenthantering

Notera att ni måste ladda upp dokument för att era ansökningar ska bli godkända. Detta kan göras i samband med ansökan eller vid ett senare tillfälle.

### **Dokumentstatus**

En eller flera handlingar till pågående bidragsansökningar saknas. Notera att det efter nya uppladdningar kan dröja ett antal minuter innan listan uppdateras.

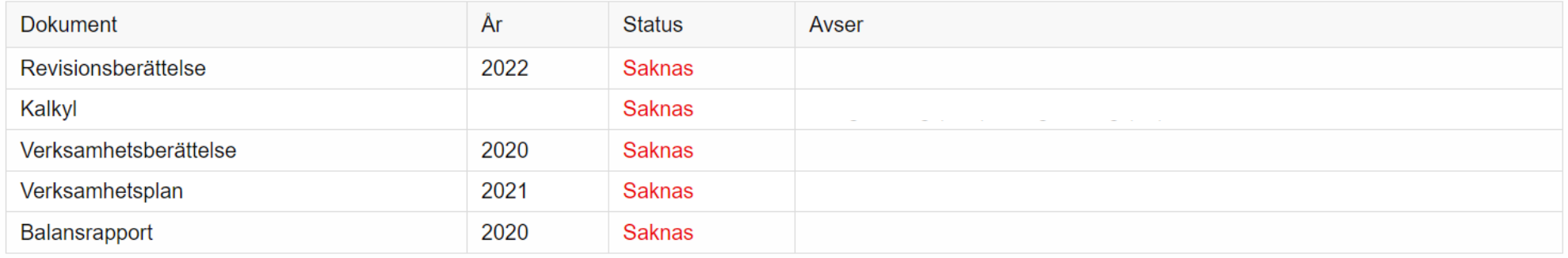

+ Visa alla

 $\times$ 

## Här kan du se att föreningsdata blivit godkänd och du väljer vilket bidrag du vill ansöka om genom att klicka på rubrikerna

### Föreningsdata för Förening

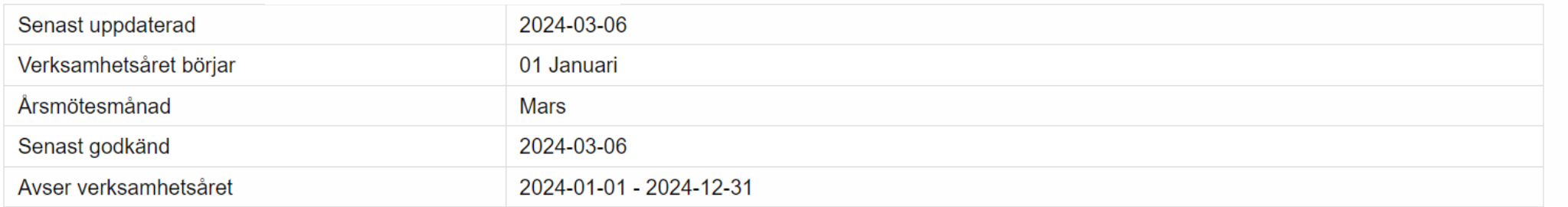

### Sök bidrag

Kategori (alla) Ansökningsperiod (alla) Bidragsår (alla)  $\overline{\mathbf{v}}$ Föreningsbidrag Aktivitetsstöd (2024) Lokal- och anläggningsbidrag (2024) Övrigt bidrag (2024)

Ansök senast: 25 feb. och 25 aug.

Allmänt - Aktivitetsstödet finns till för att uppmuntra barn- och ungdomsföreningar till att planera och genomföra aktivitete...

Ansök senast: 31 mars

Allmänt - Föreningslivet fungerar som en viktig mötesplats för unga, gamla och personer med olika bakgrunder, där lokaler och...

Ansök senast: 31 mars Allmänt - Övrigt bidrag kan beviljas för sådant som ej ryms inom Startbidrag, Kommunalt aktivitetsstöd eller Lokal- och anläg...

Inloggningssession: 19:19 min

När du klickat på en rubrik får du en kort beskrivning av bidragstypen, verkar den stämma överens med vad du avser söka för klickar du på länken, Till ansökan.

Med lokal-/anläggning avses:

- · lokal, anläggning eller byggnad förening/organisation äger
- lokal, anläggning eller byggnad som förening/organisation hyr och innehar hyreskontrakt på
- lokal som innehas med bostadsrätt

#### Ansökan

Till ansökan →

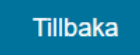

För att söka bidraget behöver du gå igenom 4 steg, se rubrikerna nedan. De gula fälten är obligatoriska.

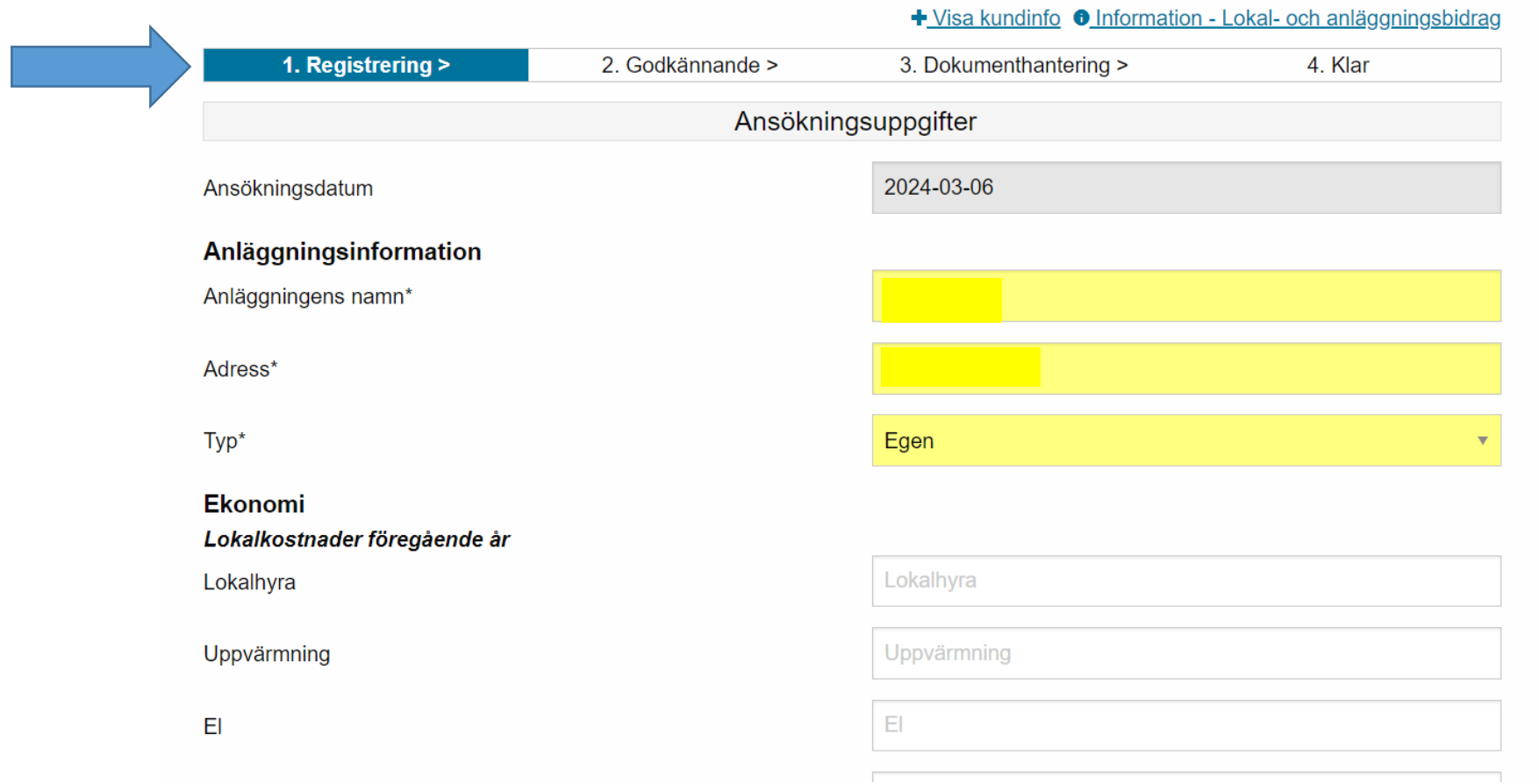

# När du tagit dig igenom de två första stegen behöver du godkänna uppgifter utifrån GDPR. Klicka den lilla rutan och tryck sedan på fortsätt.

Lagring av personuppgifter

De personuppgifter du lämnar här lagras så länge som behövs för att vi, bland annat, ska kunna slutföra din ansökan, kunna ta ut statistik och göra interna uppföljningar samt för att sända information tillbaka till er. Genom att godkänna nedan medger jag att personuppgifterna som registrerats behandlas i enlighet med ovanstående.

Jag garanterar även att den/de registrerade personen/personerna till mig, antingen skriftligt eller muntligt, givit sitt medgivande till denna registrering.

Jag godkänner ovanstående

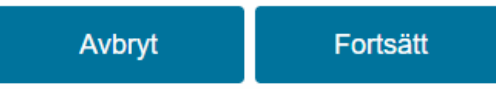

# Du får sedan en sammanfattning av din ansökan och behöver trycka på knappen Godkänn

### Lagring av personuppgifter

De personuppgifter du lämnar här lagras så länge som behövs för att vi, bland annat, ska kunna slutföra din ansökan, kunna ta ut statistik och göra interna uppföljningar samt för att sända information tillbaka till er. Genom att godkänna nedan medger jag att personuppgifterna som registrerats behandlas i enlighet med ovanstående.

Jag garanterar även att den/de registrerade personen/personerna till mig, antingen skriftligt eller muntligt, givit sitt medgivande till denna registrering.

Jag godkänner ovanstående

Godkänn Avbryt

**Tillbaka** 

Steg 3 innebär att du kan ladda upp de filer som efterfrågas. Notera att du kan komplettera med detta vid ett senare tillfälle.

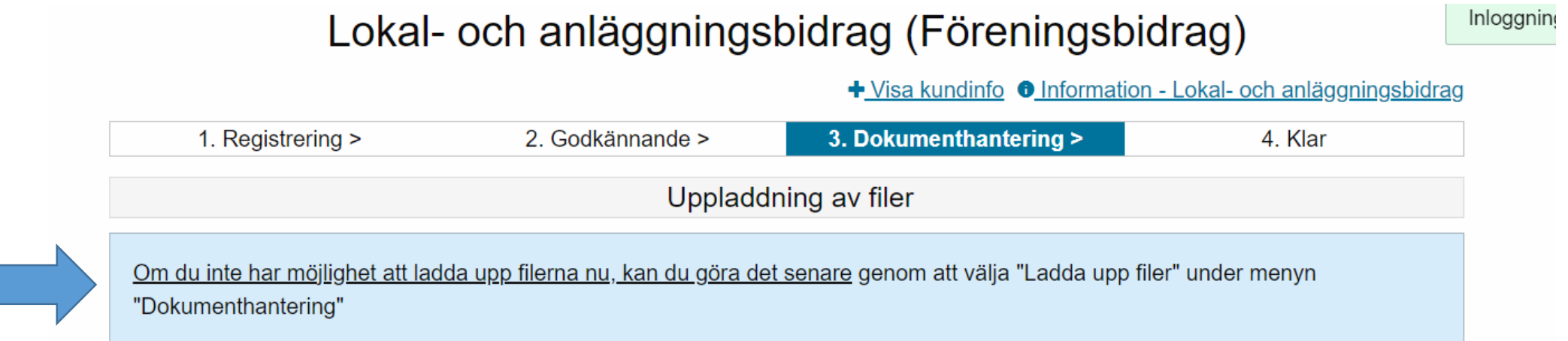

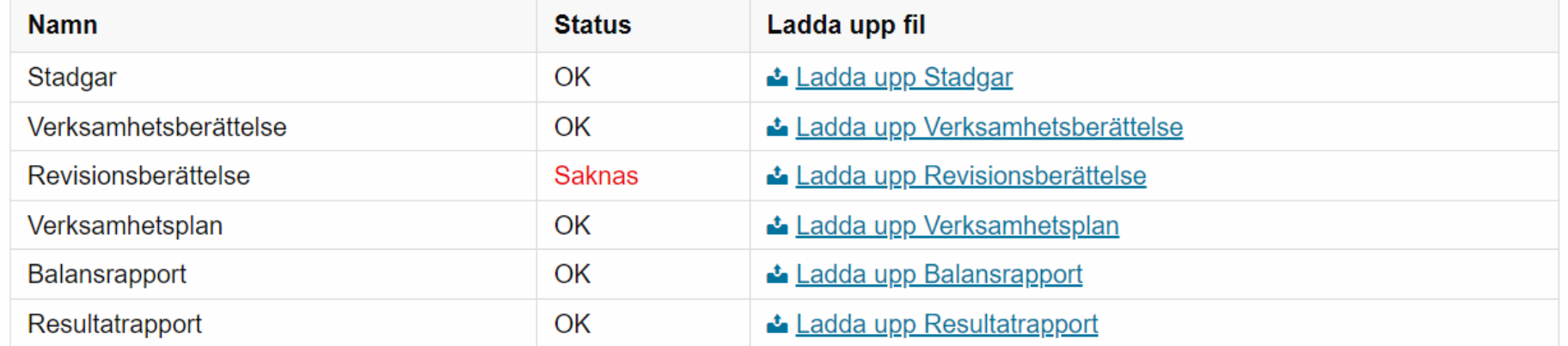

# När ansökan är klar får du denna bekräftelse.

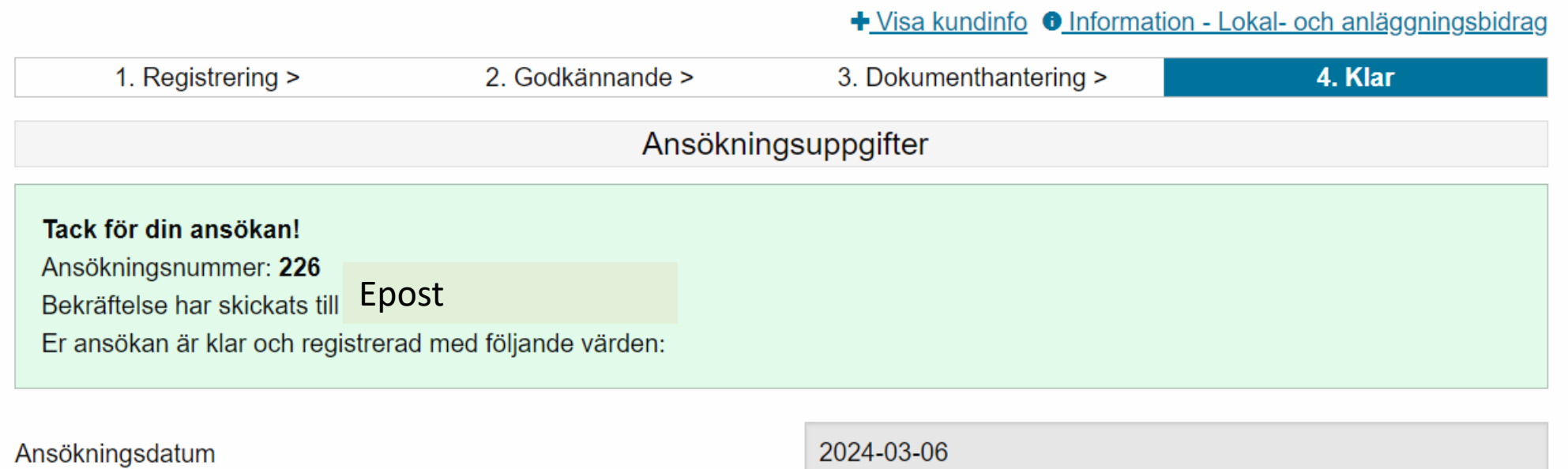